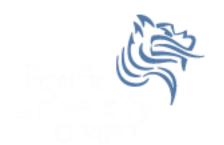

# CS260 Intro to Java & Android 10. Android AdvUI (Part II)

Winter 2014

## Creating TicTacToe for Android

 Now that we have TicTacToe displayed graphically on the screen, we need to provide game play

#### Android Size

- When a View's constructor is called, the size is unknown.
- View size is calculated during the layout stage (i.e. after the constructor but before the draw)
- Use onSizeChanged () to be notified when values are known or changed
- getWidth () and getHeight () can be used in onDraw

#### Game Play

- The drawing and game play will happen in the View; therefore, keep a reference to the Game class
- Note: The main activity is in TicTacToeGame.java private final TicTacToeGame mTicTacToeAndroid;

```
public CustomDrawableView (Context context)
{
    super (context);
    this.mTicTacToeAndroid = (TicTacToeGame) context;
    setFocusable (true);
    setFocusableInTouchMode (true);
}
```

## What if View is changed?

In CustomDrawableView

#### Override onTouchEvent

- Write the Android code necessary to override the onTouchEvent so that:
  - The (x,y) coordinates are displayed in the LogCat window
  - The (xTile,yTile) of the TicTacToe game are displayed in the LogCat window

### Hook up your TicTacToe Java

Get some piece of information from the TicTacToe
Java game and display the info in the LogCat
window after an onTouchEvent has occurred